## NATIONAL INSTRUMENTS**™** NI Developer Suite **™**

下記のインストールの手順をよくお読みください。

## ナショナルインスツルメンツでは、NI Developer Suite ソフトウェアを以下の順序 でインストールすることをお勧めします。

- 1. LabVIEW や Measurement Studio、TestStand などのアプリケーションソフトウ ェア
- 2. LabVIEW Real-Time モジュールや LabVIEW データロギングおよび監視制御モ ジュールなどのアドオンモジュール
- 3. ツールセットおよびデバイスドライバ

## デバイスのドライバ CD を使用する

NI Developer Suite に含まれるデバイスドライバ CD により、単一のインタフェー スからデバイスドライバを自由に組み合わせてインストールすることができます。単 一化されたこのインストーラは、ドライバ間の依存性を管理し、Measurement & Automation Explorer にドライバサポートが適切にインストールされるように設計 されています。 CD を挿入すると、インストーラが自動的に起動します。また、CD の最高位のディレクトリから setup を実行してインストーラを起動することもでき ます。詳細については、デバイスドライバ CD の readme.txt ファイルをご参照くだ さい。

LabVIEW™、Measurement Studio™、National Instruments™、NI™、ni.com™、NI Developer Suite™、 および TestStand™ は、National Instruments Corporation の商標です。本書に掲載されている製品および会 社名は該当各社の商標または商号です。National Instruments の製品を保護する特許については、ヘ**ルプ→特許** を選択すると表示される製品情報(該当する場合)、この CD にある patents.txt ファイル(該当する場合) および / または ni.com/patents を参照してください。

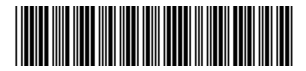